# **Completing clinical supervision reports**

#### 44 Steps

Created by WDAT Creation Date June 9, 2023 Last Updated July 27, 2023

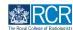

## From your dashboard click on Create

You can also click the + button in the top righthand corner of your screen

| Exercise kalizen Dashboard Timeline - Do                                                                                                    | ocuments FAQs Goals Reports -                                                                                                    |                                                                                                    | + 🖡 • 🕠          |
|----------------------------------------------------------------------------------------------------|----------------------------------------------------------------------------------------------------|----------------------------------------------------------------------------------------------------|------------------|
| Profile                                                                                                    |                                                                                                    |                                                                                                    | _                |
|                                                                                                    |                                                                                                    |                                                                                                    |                  |
|                                                                                                    | Jake Neale (training account only)                                                                                                    | )                                                                                                    |                  |
|                                                                                                    |                                                                                                    |                                                                                                    |                  |
| Trainee - Clinical Radiology                                                                                                    |                                                                                                    |                                                                                                    |                  |
|                                                                                                    |                                                                                                    |                                                                                                    |                  |
|                                                                                                    | View profile                                                                                                    |                                                                                                    |                  |
| Current information                                                                                                    |                                                                                                    |                                                                                                    | Collapse         |
| Specialty<br>Clinical radiology                                                                                                    |                                                                                                    |                                                                                                    |                  |
| 6 Jun, 2023 - 12 Jun, 2024 (View)                                                                                                    |                                                                                                    |                                                                                                    |                  |
| Educational Supervisor - Clinical Radiology<br>Amy Marks (training account only)                                                               |                                                                                                    |                                                                                                    |                  |
| 6 Jun, 2023 - 12 Jun, 2024 (View)                                                                                                    |                                                                                                    |                                                                                                    |                  |
|                                                                                                    |                                                                                                    |                                                                                                    |                  |
| Inbox –                                                                                                    | Create a new event -                                                                                                    | Assessment goals                                                                                     | Ø -              |
|                                                                                                    |                                                                                                    | 05                                                                                                   |                  |
| Welcome to the RCR's e-portfolio test site                                                                                                    | Create                                                                                                    |                                                                                                    | RIOD: STI Others |
| Welcome to the RCR's e-portfolio test site<br>PUBLISHED ON: 6 JUN, 2023                                                                        | Create                                                                                                    | FRCR 1 – Anatomy<br>FRCR 1 – Physics                                                                 | NOD: STI Others  |
|                                                                                                    |                                                                                                    | FRCR 1 – Anatomy<br>FRCR 1 – Physics<br>Mini–IPX                                                     | 0%               |
| PUBLISHED ON: 6 JUN. 2023<br>Welcome to the RCR's e-portfolio test site. Thank you<br>for taking part in this user testing session. The RCR is | Create Learning resources and upcoming courses –                                                                                                    | FRCR 1 – Anatomy<br>FRCR 1 – Physics<br>Mini-IPX<br>Rad-DOPS                                         | 0%               |
| PUBLISHED ON: 6 JUN, 2023<br>Welcome to the RCR's e-portfolio test site. Thank you                                                             |                                                                                                    | FRCR 1 - Anatomy<br>FRCR 1 - Physics<br>Mini-IPX<br>Rad-OOPS<br>MSF                                  | 0%<br>0%<br>0%   |
| PUBLISHED ON: 6 JUN. 2023<br>Welcome to the RCR's e-portfolio test site. Thank you<br>for taking part in this user testing session. The RCR is | Learning resources and upcoming courses –<br>Royal Marsden Interesting Cases teaching group: an<br>interactive teaching programme that is open to all and will | FRCR 1 – Anatomy<br>FRCR 1 – Physics<br>Mini-IPX<br>Rad-DOPS                                         | 0%               |
| PUBLISHED ON: 6 JUN. 2023<br>Welcome to the RCR's e-portfolio test site. Thank you<br>for taking part in this user testing session. The RCR is | Learning resources and upcoming courses – Royal Marsden Interesting Cases teaching group: an                                                                   | FRCR 1 - Anatomy<br>FRCR 1 - Physics<br>Mini-IPX<br>Rad-DOPS<br>MSF<br>Teaching Observation<br>QIPAT | 0%<br>0%<br>0%   |

## STEP 2

# Click on Clinical supervision report in the Supervision section of the create menu

| What would you like to cre                                    | eate?                                             |
|---------------------------------------------------------------|---------------------------------------------------|
| Admin and approvals                                           |                                                   |
| CCT application                                               |                                                   |
| Out of programme approval                                     |                                                   |
| Update your personal or training details                      |                                                   |
| Supervision                                                   |                                                   |
|                                                               |                                                   |
| Assign educational supervisor and specialty                   | PDP goals                                         |
| Assign training post, OOPA, or period of leave                | Supported return to training - Clinical radiology |
| Clinical supervision report<br>Educational supervision report | Timetable                                         |

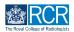

# Enter the start and end dates for the supervision report

| Fields marked with ★ :                       | are required.                   |                  |                        |           |                | LAST SAVED: TODAY AT        | 7:24 PM |
|----------------------------------------------|---------------------------------|------------------|------------------------|-----------|----------------|-----------------------------|---------|
|                                              |                                 |                  |                        |           |                |                             |         |
| -                                            |                                 |                  |                        |           |                |                             |         |
|                                              | added onto vour timeline as a S | GHARED event. On | ly users with p        | ermission | s to view this | event on your timeline will | be      |
| This event will be a able to view this event |                                 |                  |                        |           |                |                             |         |
| able to view this event                      |                                 |                  |                        |           |                |                             |         |
| able to view this event                      |                                 |                  | End date ★             |           |                |                             |         |
| able to view this event                      |                                 |                  | End date ★<br>9/6/2023 |           |                |                             |         |
| able to view this event<br>ate occurred on ★ | t.                              |                  | 9/6/2023               |           |                | e the date on which this    |         |

## STEP 4

# Select the purpose of the supervision report from the drop down list

| RCR               | kaizen<br>risr/advance         | Dashboard            | Timeline -    | Documents | FAQs | Goals | Reports - |   |
|-------------------|--------------------------------|----------------------|---------------|-----------|------|-------|-----------|---|
|                   |                                |                      |               |           |      |       |           |   |
| Please s          | select the pur                 | pose of this supervi | sion report ★ |           |      |       |           |   |
| Clinica           | al supervisor                  | 's end of post revie | ew            |           |      |       |           | • |
| Clinica<br>Inform | al supervisor<br>nal/interim m |                      | v             |           |      |       |           |   |
|                   | grade ★                        | s end of post revie  | ew            |           |      |       |           |   |
|                   |                                |                      |               |           |      |       |           | • |
| Clinical          | rotation goals                 | s report             |               |           |      |       |           |   |
| Gener             | rate report                    |                      |               |           |      |       |           |   |
|                   | nd curriculum<br>Start Date ★  | n evidence summar    | y report      |           |      |       |           |   |
| 1/8/20            | 20                             |                      |               |           |      |       |           |   |
|                   |                                |                      |               |           |      |       |           |   |

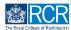

Select Clinical supervisor's induction report from Please select the purpose of this supervision report

| kalzen<br>risr/adv | ance Dashboard           | Timeline 🗸 | Documents | FAQs | Goals | Reports -                                    |     |  |
|--------------------|--------------------------|------------|-----------|------|-------|----------------------------------------------|-----|--|
|                    |                          |            |           |      |       |                                              |     |  |
|                    | e purpose of this superv |            |           |      |       |                                              | ¥   |  |
| Training grade     | *                        |            |           |      |       |                                              | Ŧ   |  |
|                    |                          |            | •         |      |       | re your induction me<br>discussion with your | · · |  |

#### STEP 6

# You should ensure that you have completed a custom goal set for your attachment prior to the induction meeting with your supervisor

Your custom goals will be pulled into this report so that you can review these with your supervisor

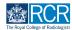

## Click on Generate report to pull your goals into the report form

| kaizen<br>risr/advance                 | Dashboard            | Timeline 🗸         | Documents  | FAQs | Goals | Reports -                                                                   |   |
|----------------------------------------|----------------------|--------------------|------------|------|-------|-----------------------------------------------------------------------------|---|
| Please select the purp                 |                      |                    |            |      |       |                                                                             |   |
| Clinical supervisor's Training grade * | induction report     | :                  |            |      |       |                                                                             | • |
| ST3                                    |                      |                    |            |      |       |                                                                             | • |
|                                        | sustom goals w       |                    | -          |      |       | re your induction meeting with your<br>discussion with your clinical superv |   |
| Generate report                        |                      |                    |            |      |       |                                                                             |   |
| What support is require                | red to enable you to | o achieve these ol | piectives? |      |       |                                                                             |   |

#### STEP 8

## Complete the remaining information in the form

#### STEP 9

## You can attach any supporting documents by clicking on Attach files

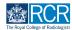

## Enter the name of the supervisor you would like to complete the form

As you type your clinical supervisor should appear beneath the text box and you can select their name from the list

|                                           | n of this form can be filled in by users with these roles: RCR College Controller, Clinical Supervisor                                                                         |
|-------------------------------------------|----------------------------------------------------------------------------------------------------|
| Start typing                              | to search                                                                                                    |
| You can only invite<br>a user's name or e | users with a Kaizen account to fill in the next section. After typing at least 3 characters, we will suggest matches from known users in Kaizen. You may enter<br>mail address |
| Fill in on the san                        | le device                                                                                                    |
| No Yes                                    |                                                                                                    |

#### STEP 11

## Click on Submit to send to your clinical supervisor

Once their section is completed, the report will be published to your timeline

|                       | of this form can be filled in by users with these roles: RCR College Controller, Clinical Supervisor                                                          |
|-----------------------|----------------------------------------------------------------------------------------------------|
| Who would you li      | e to fill in the next section of this form? ★                                                                                                    |
| Start typing t        | ) search                                                                                                    |
| You can only invite a | sers with a Kaizen account to fill in the next section. After typing at least 3 characters, we will suggest matches from known users in Kaizen. You may enter |
| a user's name or en   | ill address                                                                                                    |
| Fill in on the same   | device                                                                                                    |
| No Yes                |                                                                                                    |
| 100                   |                                                                                                    |

STEP 12

If you are with your clinical supervisor when you create the report form, they can fill in their section before you submit the form.

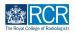

Check Fill in on the same device and the assessor's section will appear

| 🕹 Attach files                                                                          |                                |                                  |                         |                                    |                              |
|-----------------------------------------------------------------------------------------|--------------------------------|----------------------------------|-------------------------|------------------------------------|------------------------------|
| The next section of th                                                                  | s form can be filled in by u   | isers with these roles: F        | RCR College Contr       | oller, Clinical Supervisor         |                              |
| Who would you like to fi                                                                | in the next section of this fo | orm? ★                           |                         |                                    |                              |
| Start typing to sea                                                                     | ch                             |                                  |                         |                                    |                              |
| You can only invite users w<br>a user's name or email addi<br>Fill in on the same devic | 955                            | next section. After typing at le | east 3 characters, we   | vill suggest matches from known us | ers in Kaizen. You may enter |
| a user's name or email addi                                                             | 955                            | ext section. After typing at le  | east 3 characters, we   | vill suggest matches from known us | ers in Kaizen. You may enter |
| a user's name or email addi<br>Fill in on the same devic<br>No Yes                      | 955                            | ext section. After typing at le  | east 3 characters, we   | vill suggest matches from known us | ers in Kaizen. You may enter |
| a user's name or email addi<br>Fill in on the same device<br>No Yes<br>Summary of discu | 3                              | ext section. After typing at le  | east 3 characters, we   | vill suggest matches from known us | ers in Kaizen. You may enter |
| a user's name or email addi<br>Fill in on the same device<br>No Yes<br>Summary of discu | ession with trainee            | ext section. After typing at le  | east 3 characters, we t | vill suggest matches from known us | ers in Kaizen. You may enter |

#### **STEP 14**

## **Click on Submit**

If the supervisor completes their section on the same device, they will receive an email when you submit the form asking them to confirm that they are happy with the information in the form before the report is completed.

|   | Please describe any support agreed to enable the trainee to achieve their goals |
|---|---------------------------------------------------------------------------------|
|   |                                                                                 |
|   |                                                                                 |
|   |                                                                                 |
|   |                                                                                 |
|   |                                                                                 |
|   |                                                                                 |
|   | This might include courses; e-learning activity; targeted clinical experience   |
|   |                                                                                 |
|   | 📩 Attach files                                                                  |
|   |                                                                                 |
| - |                                                                                 |
|   |                                                                                 |
|   |                                                                                 |
|   | Submit Save as draft                                                            |
|   |                                                                                 |
|   |                                                                                 |

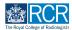

Select Clinical supervisor's mid-point review from the drop down list

|                                                        |      | 9/6/2023                                                                            |   |
|--------------------------------------------------------|------|-------------------------------------------------------------------------------------|---|
| Please indicate the date on which this event occurred. |      | If this event spans multiple days, please indicate the date on which this finishes. |   |
| Description (optional)                                 |      |                                                                                     |   |
|                                                        |      |                                                                                     |   |
|                                                        |      |                                                                                     |   |
|                                                        |      |                                                                                     |   |
|                                                        |      |                                                                                     |   |
| Please select the purpose of this supervision repo     | rt 🛨 |                                                                                     |   |
| Clinical supervisor's mid-point review                 |      |                                                                                     | • |
| Training grade ★                                       |      |                                                                                     |   |
|                                                        |      |                                                                                     |   |
|                                                        |      |                                                                                     |   |
| Clinical rotation goals report                         |      |                                                                                     |   |

#### STEP 16

## You can pull through a range of data into your form

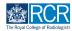

Select the date range covered by the supervision review and click Generate report

| Training grade ★      |                   |          |  |  |  |
|-----------------------|-------------------|----------|--|--|--|
|                       |                   |          |  |  |  |
|                       |                   |          |  |  |  |
| Clinical rotation goa | ls report         |          |  |  |  |
| Generate report       |                   |          |  |  |  |
| WPBA and curriculu    | m evidence summar | v report |  |  |  |
| Select Start Date ★   |                   | ,        |  |  |  |
| 1/8/2020              |                   |          |  |  |  |
|                       |                   |          |  |  |  |
| Select End Date ★     |                   |          |  |  |  |
|                       |                   |          |  |  |  |

#### **STEP 18**

## Do this for all available reports

You can pull through summaries of the training posts you have completed, your PDP goals, previous educational or clinical supervision reports, and your workplace-based assessments and supporting evidence

| Training grade ★                                                   |  |   |
|--------------------------------------------------------------------|--|---|
|                                                                    |  | ▼ |
| Clinical rotation goals report                                     |  |   |
| Generate report                                                    |  |   |
| WPBA and curriculum evidence summary report<br>Select Start Date ★ |  |   |
| 1/8/2020                                                           |  |   |
| Select End Date ★                                                  |  |   |
| 22/5/2023                                                          |  |   |
|                                                                    |  |   |
| Generate report                                                    |  |   |
| Clinical supervision report summary<br>Choose a Start Date ★       |  |   |
| 1/5/2019                                                           |  |   |
| Choose an End Date ★                                               |  |   |
| 22/5/2023                                                          |  |   |

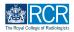

## Complete the remaining information in the form

#### **STEP 20**

## You can attach any supporting documents by clicking on Attach files

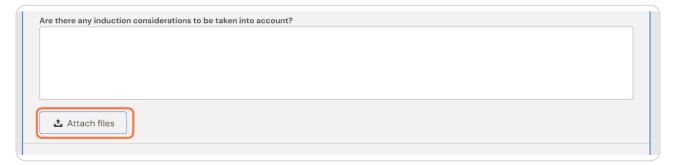

#### STEP 21

### Enter the name of the supervisor you would like to complete the form

As you type your clinical supervisor should appear beneath the text box and you can select their name from the list

| The next sect    | on of this form can be filled in by users with these roles: RCR College Controller, Clinical Supervisor                                                          |
|------------------|----------------------------------------------------------------------------------------------------|
| Who would you    | like to fill in the next section of this form? $\star$                                                                                                    |
| Start typing     | to search                                                                                                    |
|                  | e users with a Kaizen account to fill in the next section. After typing at least 3 characters, we will suggest matches from known users in Kaizen. You may enter |
| a user's name or |                                                                                                    |
| ill in on the sa | ne device                                                                                                    |
| No Yes           |                                                                                                    |

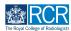

# Click on Submit to send to your clinical supervisor

Once their section is completed, the report will be published to your timeline

| The next section of th                                    | is form can be filled in by users with these roles: RCR College Controller, Clinical Supervisor                                                                 |
|-----------------------------------------------------------|----------------------------------------------------------------------------------------------------|
| Who would you like to f                                   | II in the next section of this form? ★                                                                                                    |
| Start typing to sea                                       | irch                                                                                                    |
| You can only invite users w<br>a user's name or email add | ith a Kaizen account to fill in the next section. After typing at least 3 characters, we will suggest matches from known users in Kaizen. You may enter<br>ress |
| Fill in on the same devi                                  | 10                                                                                                    |
| No Yes                                                    |                                                                                                    |
|                                                           |                                                                                                    |

#### STEP 23

If you are with your clinical supervisor when you create the report form, they can fill in their section before you submit the form.

#### **STEP 24**

Check Fill in on the same device and the assessor's section will appear

| <b>織</b> R | Kalizen Dashboard Timeline - Documents FAQs Goals Reports -                                                                                                    |
|------------|----------------------------------------------------------------------------------------------------|
|            | 🕹 Attach files                                                                                                    |
|            | ne next section of this form can be filled in by users with these roles: RCR College Controller, Clinical Supervisor<br>ho would you like to fill in the next section of this form? *                                                      |
| You        | start typing to search<br>u can only invite users with a Kaizen account to fill in the next section. After typing at least 3 characters, we will suggest matches from known users in Kaizen. You may enter<br>user's name or email address |
| Fill<br>No | l in on the same device       Yes                                                                                                    |
| Su         | ummary of discussion with trainee                                                                                                    |
| Su         | pervisor's summary of discussion with trainee *                                                                                                    |
|            |                                                                                                    |
| Ple        | ease describe any support agreed to enable the trainee to achieve their goals                                                                                                    |

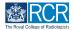

## **Click on Submit**

If the supervisor completes their section on the same device, they will receive an email when you submit the form asking them to confirm that they are happy with the information in the form before the report is completed.

|                  | e any support agreed to enable the trainee to achieve their goals |   |
|------------------|-------------------------------------------------------------------|---|
|                  |                                                                   |   |
|                  |                                                                   |   |
|                  |                                                                   |   |
|                  |                                                                   |   |
| This might inclu | e courses; e-learning activity; targeted clinical experience      |   |
|                  |                                                                   |   |
| 🕹 Attach         | ïles                                                              |   |
|                  |                                                                   |   |
|                  |                                                                   | _ |
| Submit           | Save as draft                                                     |   |
|                  |                                                                   |   |

# # Creating a record of an informal meeting

8 Steps

#### STEP 26

## Select Informal/interim meeting from the drop down list

| Informal/interim meeting | ▼ |
|--------------------------|---|
| Training grade ★         |   |
| ST3                      | Ψ |
|                          |   |
|                          |   |
|                          |   |
|                          |   |

**STEP 27** 

## Complete the remaining information in the form

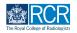

## You can attach any supporting documents by clicking on Attach files

| lease provide v |                                                                                                    |
|-----------------|----------------------------------------------------------------------------------------------------|
|                 | ur comments on what has gone well during the period under review, areas for development, and any other relevant details. |
| 🕹 Attach        |                                                                                                    |

#### **STEP 29**

## Enter the name of the supervisor you would like to complete the form

As you type your clinical supervisor should appear beneath the text box and you can select their name from the list

| The next sectior                             | of this form can be filled in by users with these roles: RCR College Controller, Clinical Supervisor                                                                    |
|----------------------------------------------|----------------------------------------------------------------------------------------------------|
|                                              | e to fill in the next section of this form? *                                                                                                    |
| Start typing to                              | search                                                                                                    |
| You can only invite u<br>a user's name or em | sers with a Kaizen account to fill in the next section. After typing at least 3 characters, we will suggest matches from known users in Kaizen. You may ent all address |
|                                              |                                                                                                    |
| Fill in on the same                          | device                                                                                                    |
| Fill in on the same                          | device                                                                                                    |

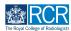

## Click on Submit to send to your clinical supervisor

Once their section is completed, the report will be published to your timeline

| The next section of                               | f this form can be filled in by users with these roles: RCR College Controller, Clinical Supervisor                                                                    |
|---------------------------------------------------|----------------------------------------------------------------------------------------------------|
| Who would you like                                | to fill in the next section of this form? ★                                                                                                    |
| Start typing to                                   | search                                                                                                    |
| You can only invite use<br>a user's name or email | rs with a Kaizen account to fill in the next section. After typing at least 3 characters, we will suggest matches from known users in Kaizen. You may enter<br>address |
| Fill in on the same o                             | evice                                                                                                    |
| No Yes                                            |                                                                                                    |
|                                                   | evice                                                                                                    |

#### STEP 31

If you are with your clinical supervisor when you create the report form, they can fill in their section before you submit the form.

#### **STEP 32**

Check Fill in on the same device and the assessor's section will appear

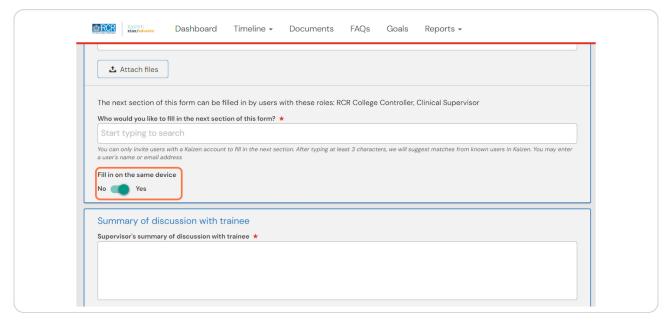

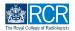

## **Click on Submit**

If the supervisor completes their section on the same device, they will receive an email when you submit the form asking them to confirm that they are happy with the information in the form before the report is completed.

| s might include courses; e-learning a | activity; targeted clinical experience |  |
|---------------------------------------|----------------------------------------|--|
| ▲ Attach files                        |                                        |  |
|                                       |                                        |  |
|                                       |                                        |  |
|                                       |                                        |  |
| Submit Save as draft                  |                                        |  |

# # Creating an end of post review

11 Steps

#### STEP 34

## Select Clinical supervisor's end of post review from the drop down list

| Please | select the pur | pose of this supervi | ision report ★ |  |  |          |
|--------|----------------|----------------------|----------------|--|--|----------|
| Clinic | cal supervisor | s end of post revi   | ew             |  |  | <b>~</b> |
| Specia | alty ★         |                      |                |  |  |          |
|        |                |                      |                |  |  |          |

**STEP 35** 

## You can pull through a range of data into your form

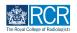

Select the date range covered by the supervision review and click Generate report

| Training grade * Clinical rotation goals report Generate report WPBA and curriculum evidence summary report Select Start Date * 1/8/2020 Select End Date * 22/5/2023 | Clinical rotation goals report Generate report WPBA and curriculum evidence summary report Select Start Date * 1/8/2020 Select End Date *                    | RCR                                      | kaizen<br>risr/advance                              | Dashboard       | Timeline - | Documents | FAQs | Goals | Reports 🗸 |   |
|----------------------------------------------------------------------------------------------------|----------------------------------------------------------------------------------------------------|------------------------------------------|-----------------------------------------------------|-----------------|------------|-----------|------|-------|-----------|---|
| Clinical rotation goals report Generate report WPBA and curriculum evidence summary report Select Start Date * 1/8/2020 Select End Date *                            | Clinical rotation goals report Generate report WPBA and curriculum evidence summary report Select Start Date * 1/8/2020 Select End Date * 22/5/2023          | Training                                 | g grade ★                                           |                 |            |           |      |       |           |   |
| Generate report WPBA and curriculum evidence summary report Select Start Date * 1/8/2020 Select End Date *                                                           | Generate report         WPBA and curriculum evidence summary report         Select Start Date ★         1/8/2020         Select End Date ★         22/5/2023 |                                          |                                                     |                 |            |           |      |       |           | Ψ |
| WPBA and curriculum evidence summary report<br>Select Start Date *<br>1/8/2020<br>Select End Date *                                                                  | WPBA and curriculum evidence summary report<br>Select Start Date *<br>1/8/2020 Select End Date * 22/5/2023                                                   | Clinical                                 | l rotation goals                                    | report          |            |           |      |       |           |   |
| Select Start Date * 1/8/2020 Select End Date *                                                                                                    | Select Start Date ★           1/8/2020           Select End Date ★           22/5/2023                                                                       |                                          |                                                     |                 |            |           |      |       |           |   |
| 1/8/2020<br>Select End Date *                                                                                                    | 1/8/2020 Select End Date * 22/5/2023                                                                                                    | Gene                                     | erate report                                        |                 |            |           |      |       |           |   |
| Select End Date *                                                                                                    | Select End Date ★ 22/5/2023                                                                                                    | WPBA a                                   | and curriculum                                      | evidence summar | y report   |           |      |       |           |   |
|                                                                                                    | 22/5/2023                                                                                                    | WPBA a<br>Select                         | and curriculum<br>Start Date ★                      | evidence summar | y report   |           |      |       |           |   |
| 22/5/2023                                                                                                    |                                                                                                    | WPBA a<br>Select s<br>1/8/20             | and curriculum<br>Start Date ★                      | evidence summar | y report   |           |      |       |           |   |
|                                                                                                    |                                                                                                    | WPBA a<br>Select 3<br>1/8/20<br>Select 1 | and curriculum<br>Start Date ★<br>D2O<br>End Date ★ | evidence summar | y report   |           |      |       |           |   |

#### **STEP 37**

## Do this for all available reports

You can pull through summaries of the training posts you have completed, your PDP goals, previous educational or clinical supervision reports, and your workplace-based assessments and supporting evidence

| Training grade ★                                                                |      |  |   |
|---------------------------------------------------------------------------------|------|--|---|
|                                                                                 |      |  | v |
| Clinical rotation goals report                                                  |      |  |   |
| Generate report                                                                 |      |  |   |
| WPBA and curriculum evidence summary rep<br>Select Start Date ★                 | port |  |   |
| 1/8/2020                                                                        |      |  |   |
| Select End Date ★                                                               |      |  |   |
| 22/5/2023                                                                       |      |  |   |
| Generate report<br>Clinical supervision report summary<br>Choose a Start Date * |      |  |   |
| 1/5/2019                                                                        |      |  |   |
| Choose an End Date ★                                                            |      |  |   |
| 22/5/2023                                                                       |      |  |   |

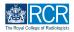

## Complete the remaining information in the form

#### **STEP 39**

You can attach any supporting documents by clicking on Attach files

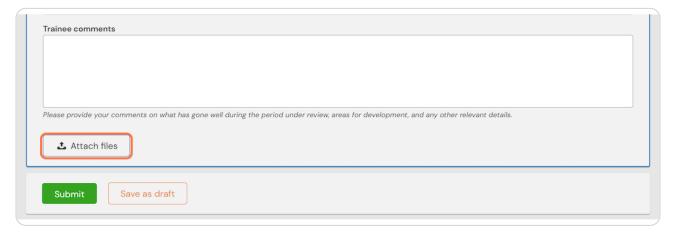

#### STEP 40

## Enter the name of the supervisor you would like to complete the form

As you type your clinical supervisor should appear beneath the text box and you can select their name from the list

|                                                         | is form can be filled in by users with these roles: RCR College Controller, Clinical Supervisor                                                           |      |
|---------------------------------------------------------|----------------------------------------------------------------------------------------------------|------|
|                                                         | II in the next section of this form? ★                                                                                                    |      |
| Start typing to se                                      | irch                                                                                                    |      |
| 'ou can only invite users v<br>user's name or email ado | ith a Kaizen account to fill in the next section. After typing at least 3 characters, we will suggest matches from known users in Kaizen. You may<br>ress | ente |
| ill in on the same devi                                 |                                                                                                    | _    |
| ~                                                       |                                                                                                    |      |
| Ves Yes                                                 |                                                                                                    |      |

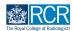

# Click on Submit to send to your clinical supervisor

Once their section is completed, the report will be published to your timeline

| The next section                             | of this form can be filled in by users with these roles: RCR College Controller, Clinical Supervisor                                                                        |
|----------------------------------------------|----------------------------------------------------------------------------------------------------|
| Who would you lik                            | e to fill in the next section of this form? $\star$                                                                                                    |
| Start typing to                              | search                                                                                                    |
| You can only invite u<br>a user's name or em | sers with a Kaizen account to fill in the next section. After typing at least 3 characters, we will suggest matches from known users in Kaizen. You may ente<br>ail address |
| Fill in on the same                          | device                                                                                                    |
| No Yes                                       |                                                                                                    |

#### STEP 42

If you are with your clinical supervisor when you create the report form, they can fill in their section before you submit the form.

#### **STEP 43**

Check Fill in on the same device and the assessor's section will appear

| Baltern<br>tist/delinee Dashboard Timeline - Documents FAQs Goals Reports -                                                                                  |                         |
|----------------------------------------------------------------------------------------------------|-------------------------|
| L Attach files                                                                                                    |                         |
| The next section of this form can be filled in by users with these roles: RCR College Controller, Clinical Supervisor                                        |                         |
| Who would you like to fill in the next section of this form? ★                                                                                               |                         |
| Start typing to search                                                                                                    |                         |
| You can only invite users with a Kaizen account to fill in the next section. After typing at least 3 characters, we will suggest matches from known users in | n Kaizen. You may enter |
| a user's name or email address                                                                                                    |                         |
| Fill in on the same device                                                                                                    |                         |
| No Yes                                                                                                    |                         |
|                                                                                                    |                         |
| Summary of discussion with trainee                                                                                                    |                         |
| Supervisor's summary of discussion with trainee ★                                                                                                    |                         |
|                                                                                                    |                         |
|                                                                                                    |                         |
|                                                                                                    |                         |
|                                                                                                    |                         |
| Please describe any support agreed to enable the trainee to achieve their goals                                                                              |                         |

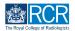

## **Click on Submit**

If the supervisor completes their section on the same device, they will receive an email when you submit the form asking them to confirm that they are happy with the information in the form before the report is completed.

| Discuss describes and the superclass second to superclass the test of the test of the test of the test of the test of the test of the test of the test of the test of the test of the test of the test of the test of test of |
|----------------------------------------------------------------------------------------------------|
| Please describe any support agreed to enable the trainee to achieve their goals                                                                                                    |
|                                                                                                    |
|                                                                                                    |
|                                                                                                    |
|                                                                                                    |
|                                                                                                    |
|                                                                                                    |
|                                                                                                    |
|                                                                                                    |
|                                                                                                    |
| This might include courses; e-learning activity; targeted clinical experience                                                                                                    |
|                                                                                                    |
|                                                                                                    |
| 🕹 Attach files                                                                                                    |
|                                                                                                    |
|                                                                                                    |
|                                                                                                    |
|                                                                                                    |
|                                                                                                    |
|                                                                                                    |
| Submit Save as draft                                                                                                    |
|                                                                                                    |
|                                                                                                    |
|                                                                                                    |
|                                                                                                    |

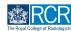

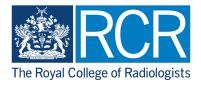